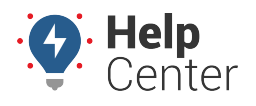

Link: https://help.gpsinsight.com/docs/about-reports/available-reports/ Last Updated: April 23rd, 2019

Click the **Reports** menu item to open the Reports tab. Available reports are as follows:

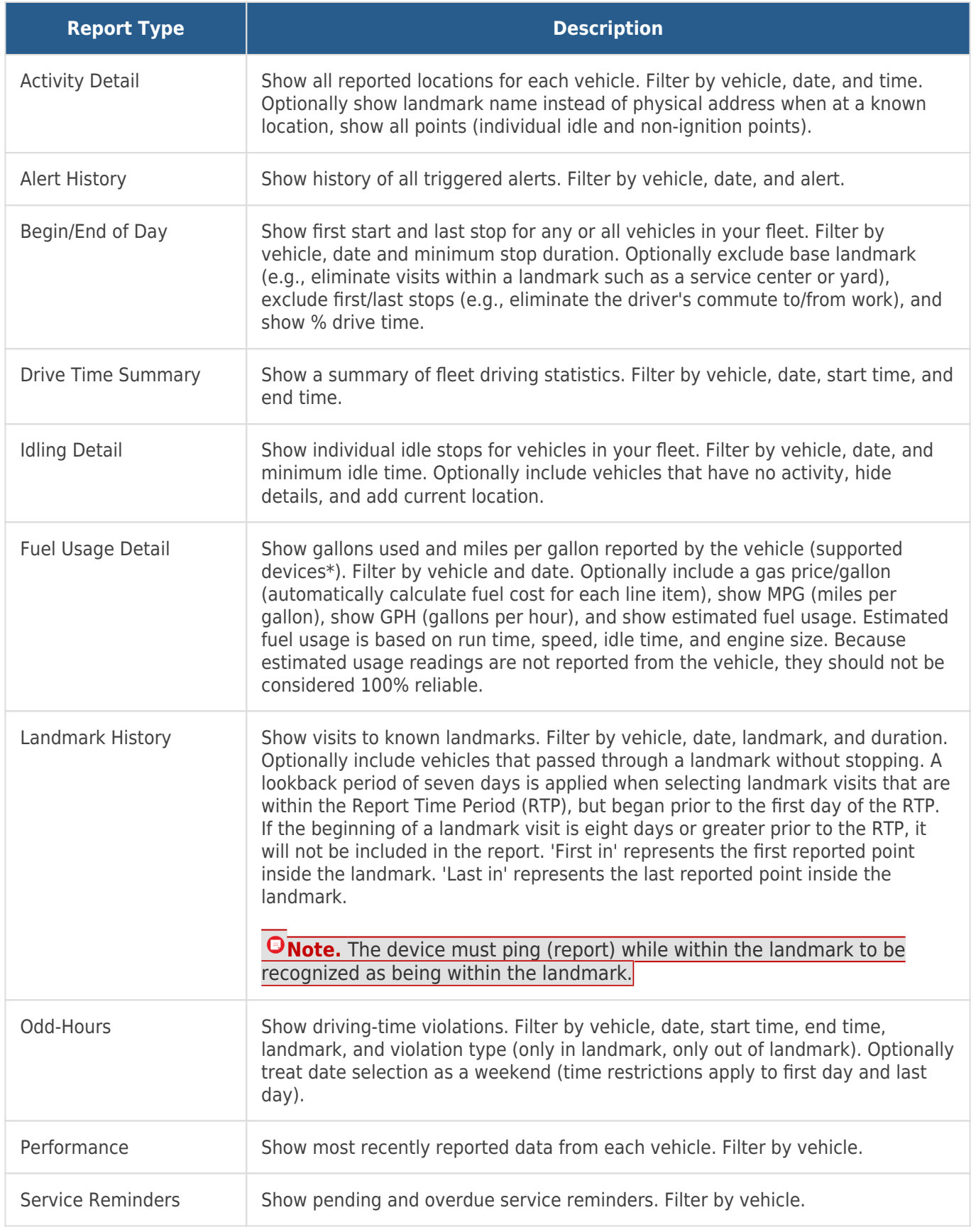

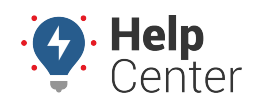

Link: https://help.gpsinsight.com/docs/about-reports/available-reports/ Last Updated: April 23rd, 2019

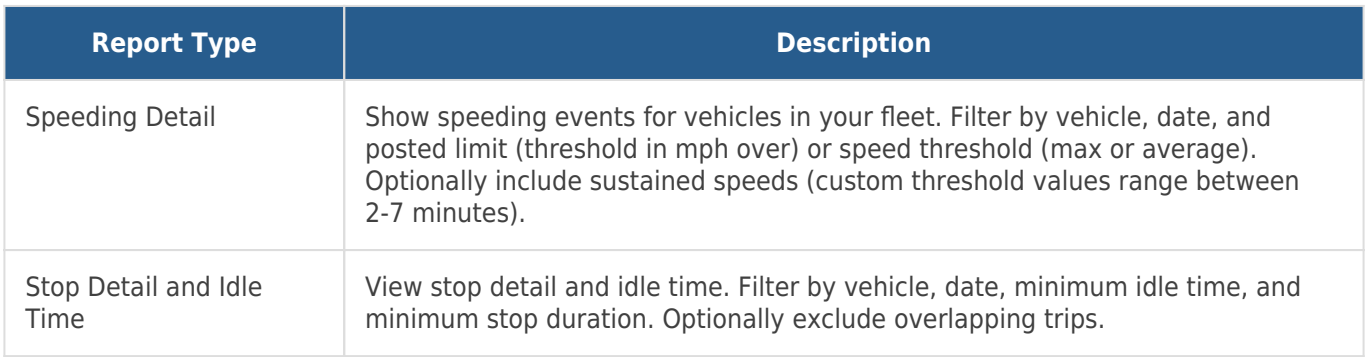

**Note.** Fuel Usage Detail and Idle Detail reports require GPS Insight Hardware.

Click the **Reports** menu item to open the Reports tab. Available reports are as follows:

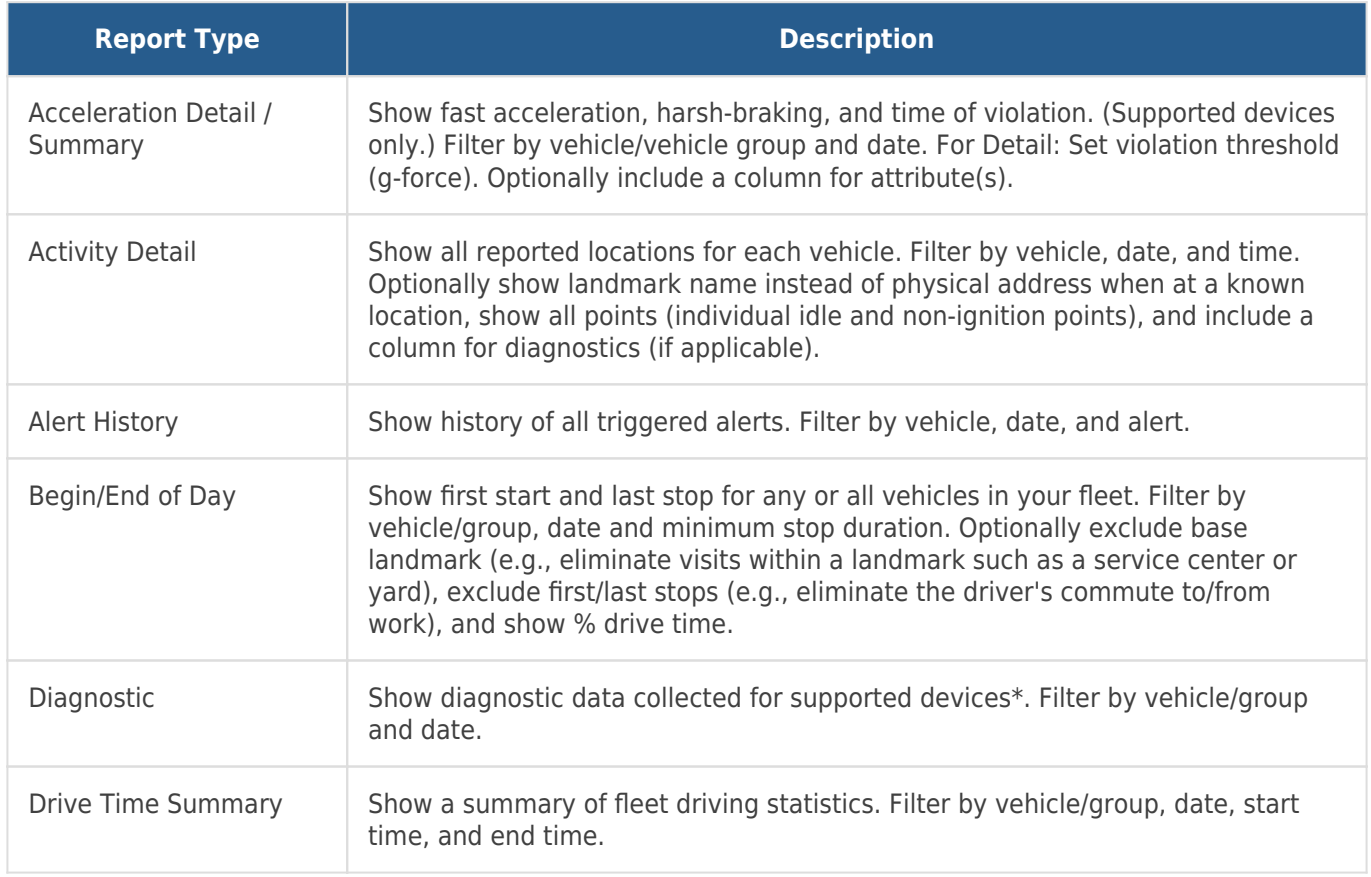

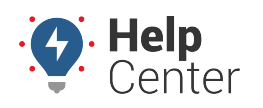

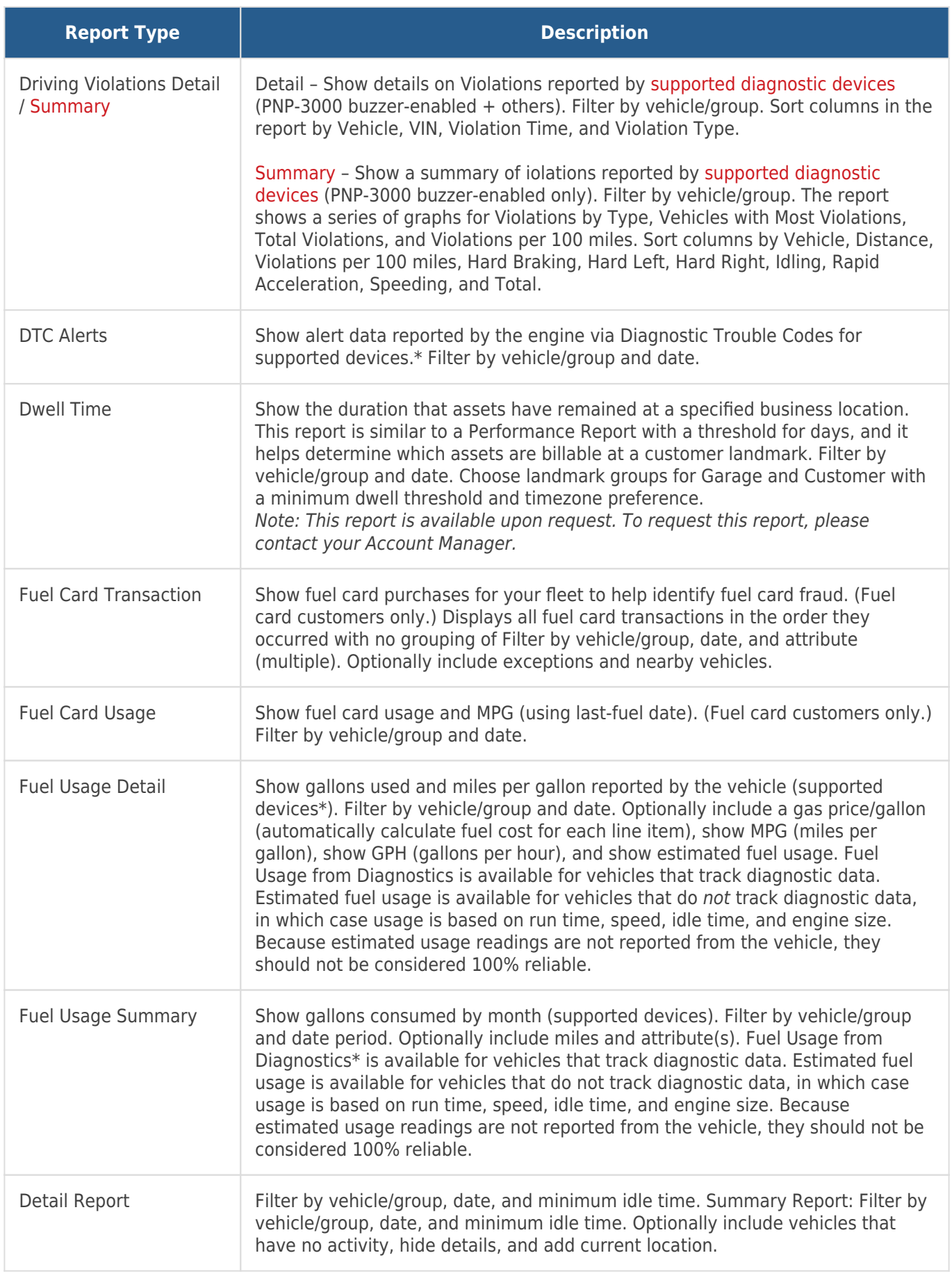

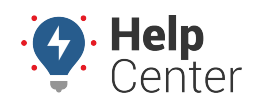

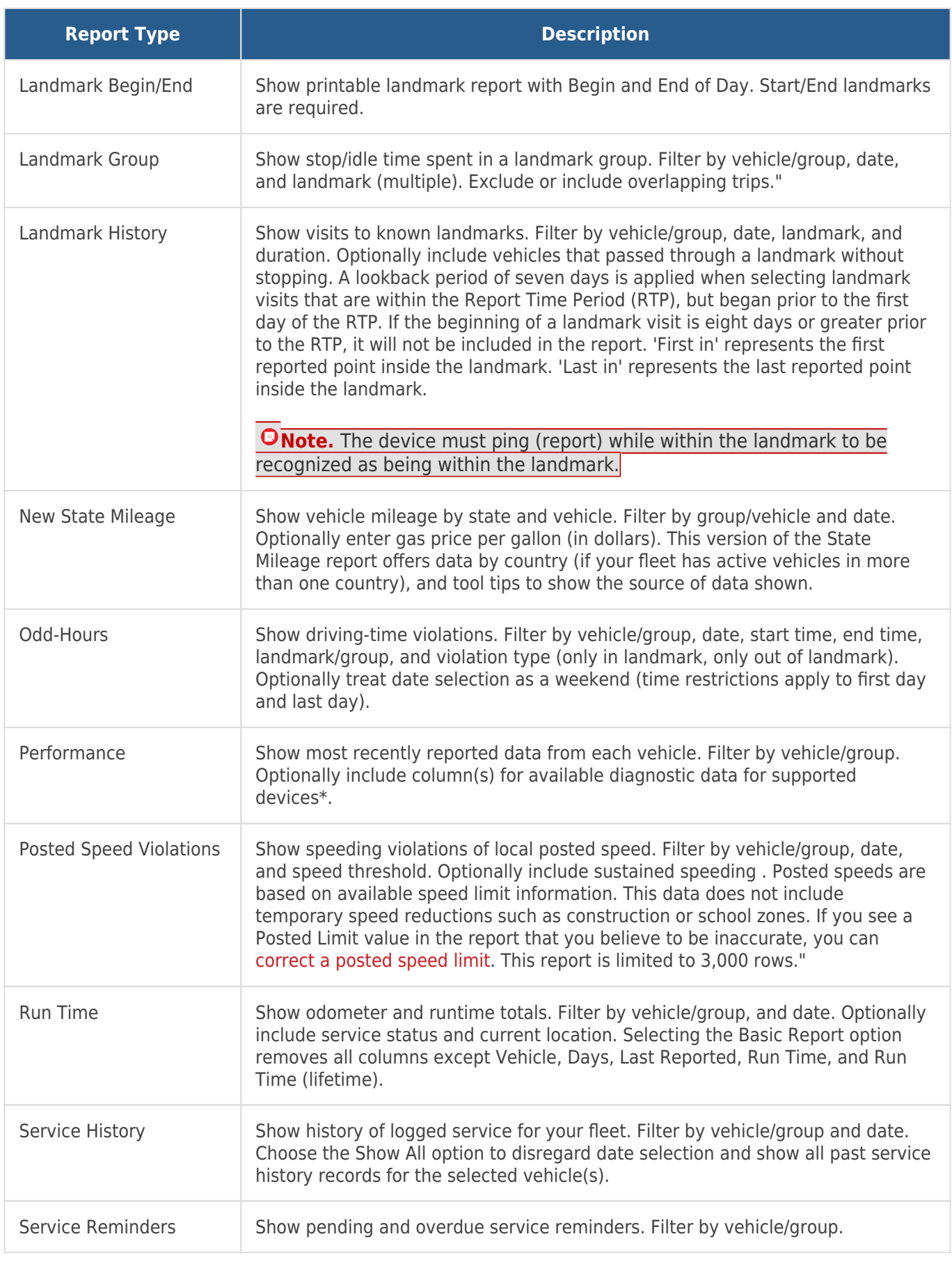

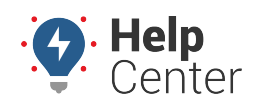

Link: https://help.gpsinsight.com/docs/about-reports/available-reports/ Last Updated: April 23rd, 2019

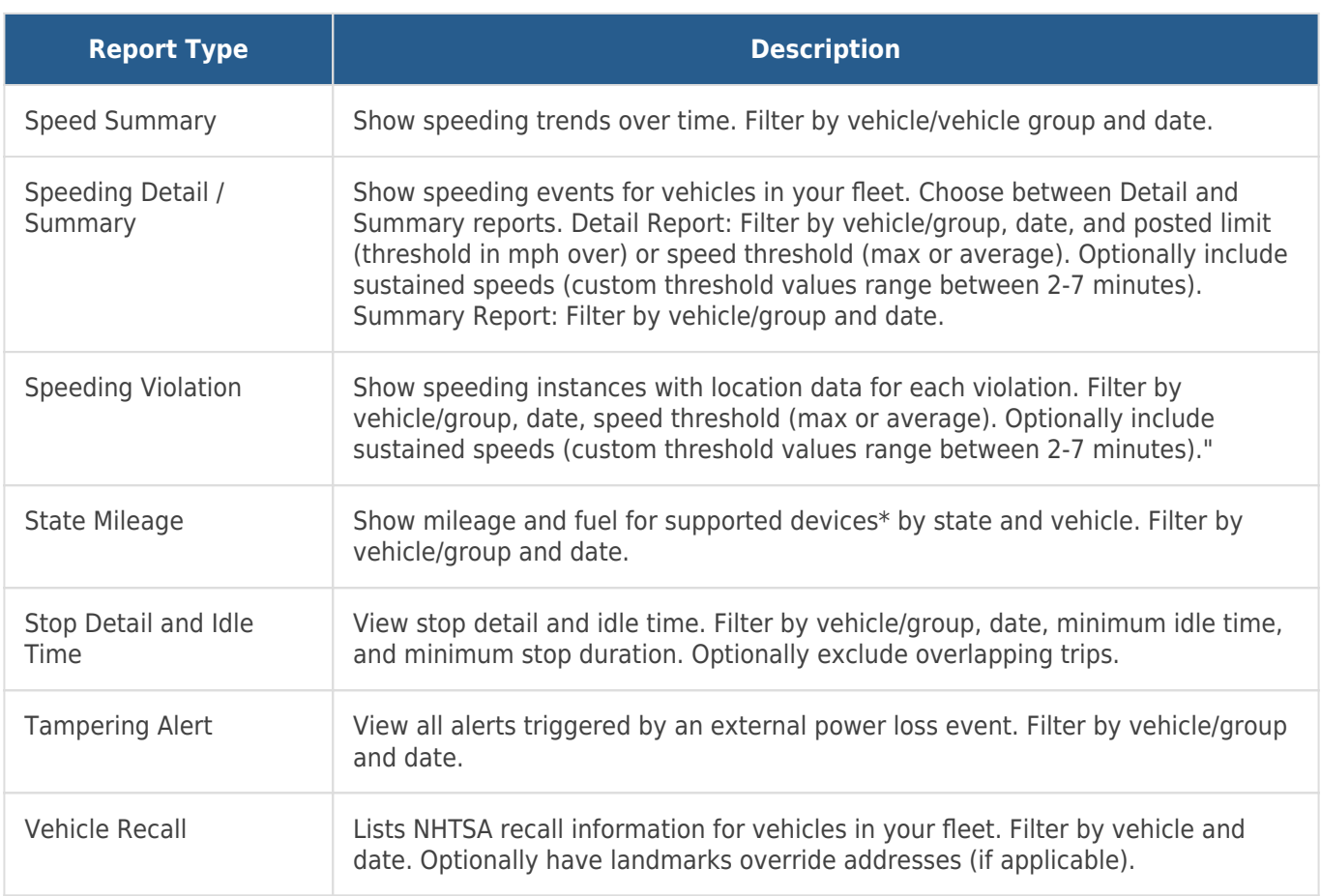

\*Diagnostic data is an additional paid feature. Diagnostic data varies by vehicle make/model. Data may include engine speed, fuel level, fuel level remaining, fuel rate, odometer, seat belt, and more.

### **Hours of Service Reports**

**Note.** The following reports are available for customers with the HOS Accessory. To request this accessory, please contact your Account Manager.

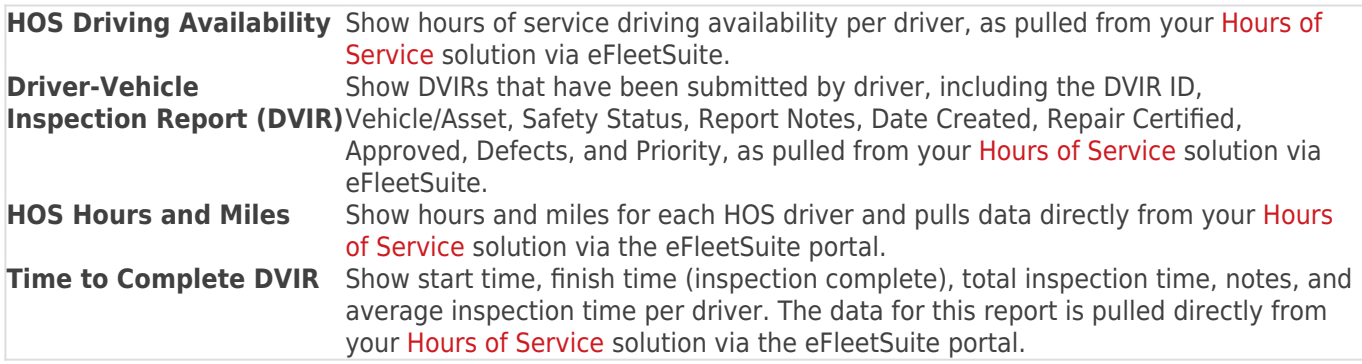

Click the **Reports** menu item to open the Reports tab. Available reports are as follows:

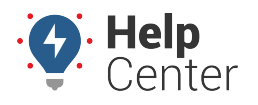

Link: https://help.gpsinsight.com/docs/about-reports/available-reports/ Last Updated: April 23rd, 2019

### **Report Types**

E

The following reports may be available for you to run on-demand.

**Note.** Not all reports are available for your account. Some reports that are custom to an account are not listed. All reports based on Summary data can be run for vehicle/group (driver-aware) or driver/group (driver-centric).

### **Activity Reports**

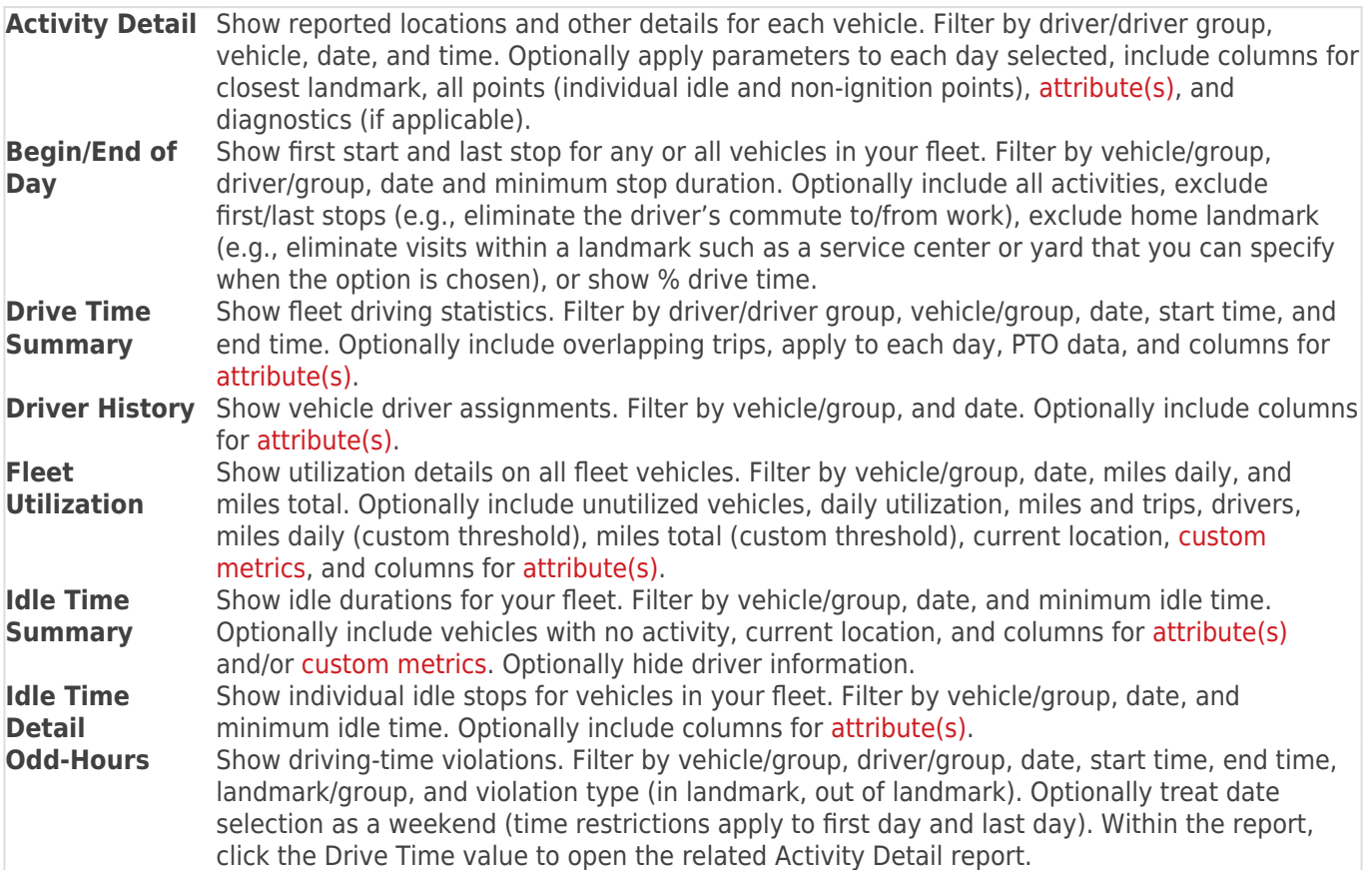

### **Diagnostic Reports**

**Fuel Usage Detail** Show gallons used and miles per gallon reported by the vehicle (supported devices). Filter by vehicle/group and date. Optionally include a gas price/gallon (automatically calculate fuel cost for each line item), show MPG (miles per gallon), show GPH (gallons per hour), show estimated fuel usage, and attribute(s). Fuel Usage from Diagnostics\* is available for vehicles that track diagnostic data. Estimated fuel usage is available for vehicles that do not track diagnostic data, in which case usage is based on run time, speed, idle time, and engine size. Because estimated usage readings are not reported from the vehicle, they should not be considered 100% reliable.

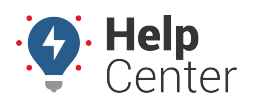

Link: https://help.gpsinsight.com/docs/about-reports/available-reports/ Last Updated: April 23rd, 2019

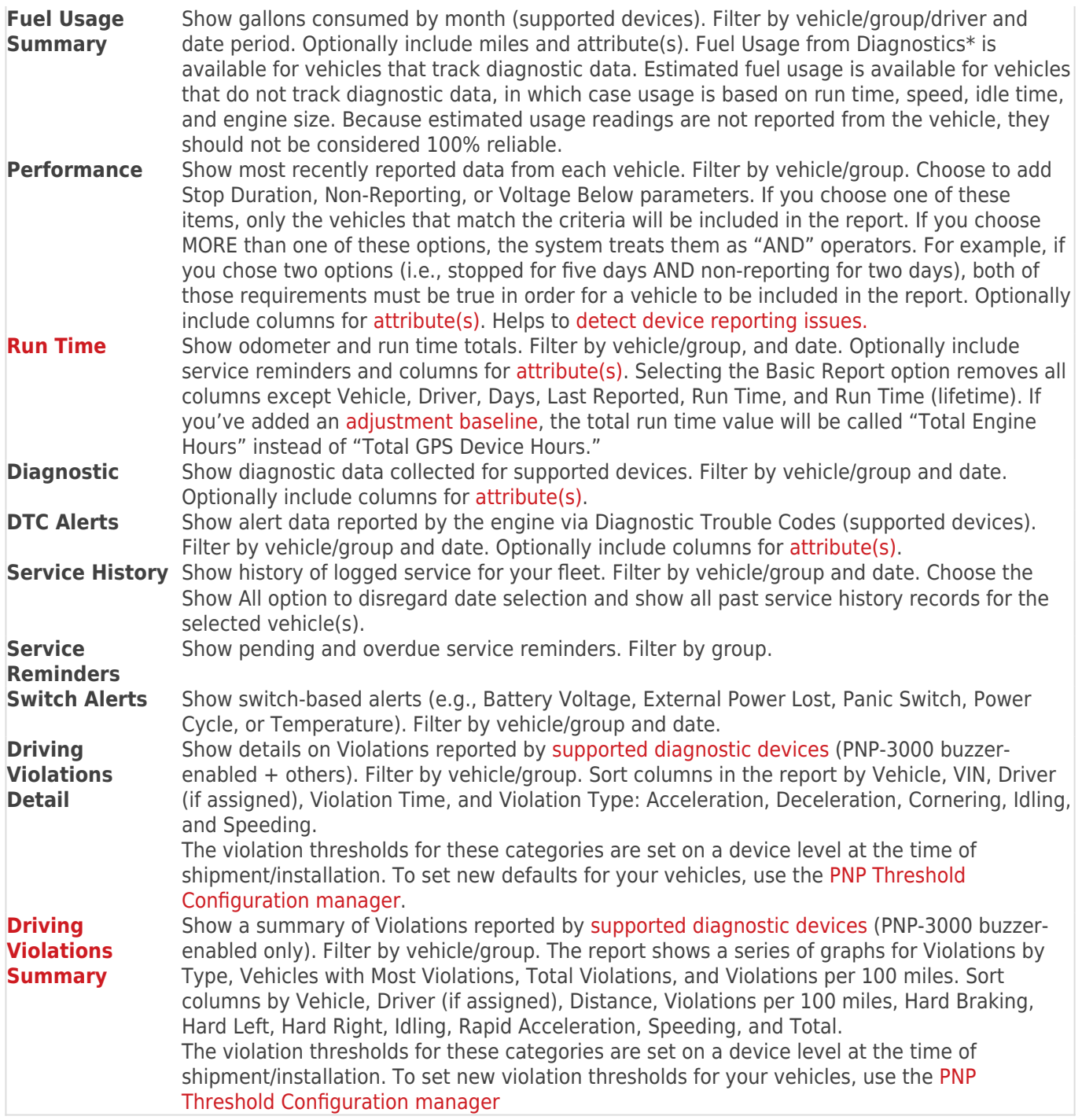

### **Landmark Reports**

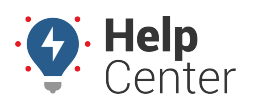

Link: https://help.gpsinsight.com/docs/about-reports/available-reports/ Last Updated: April 23rd, 2019

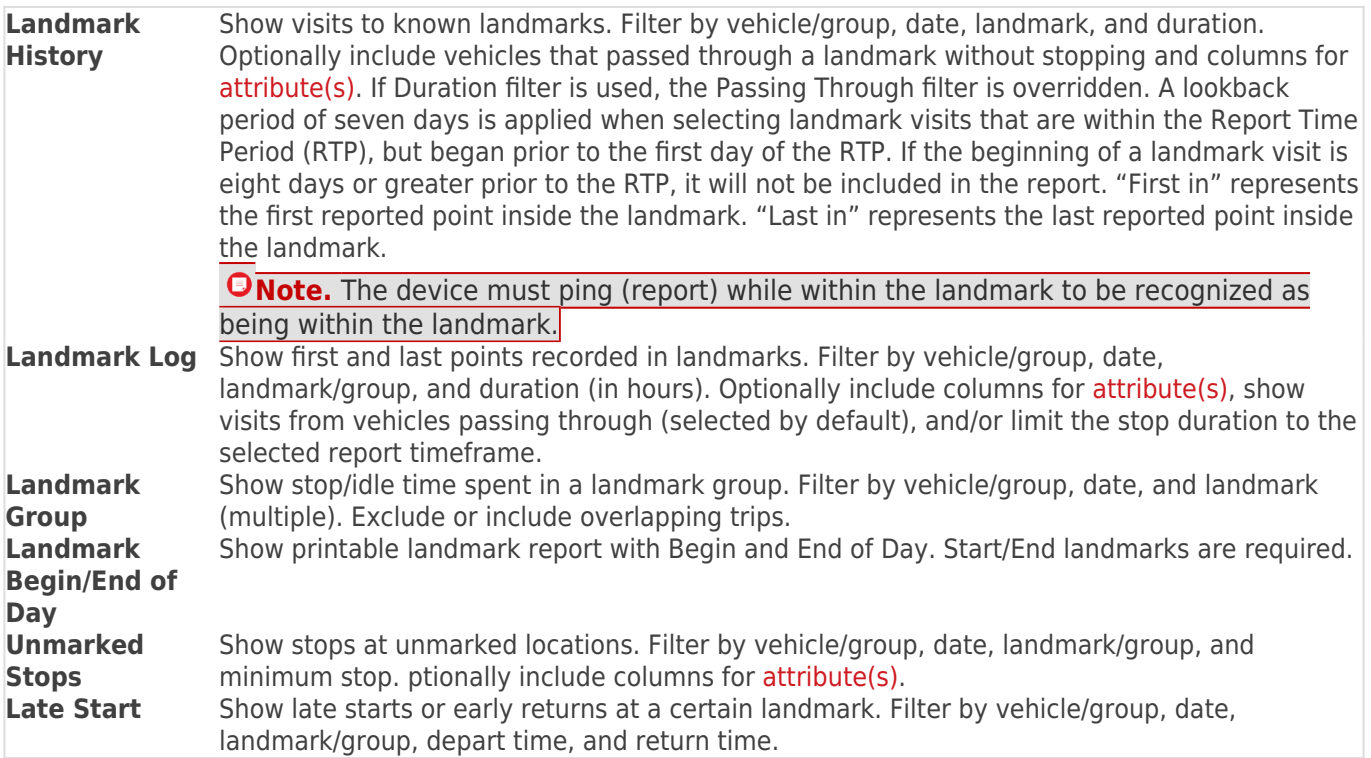

### **Speeding Reports**

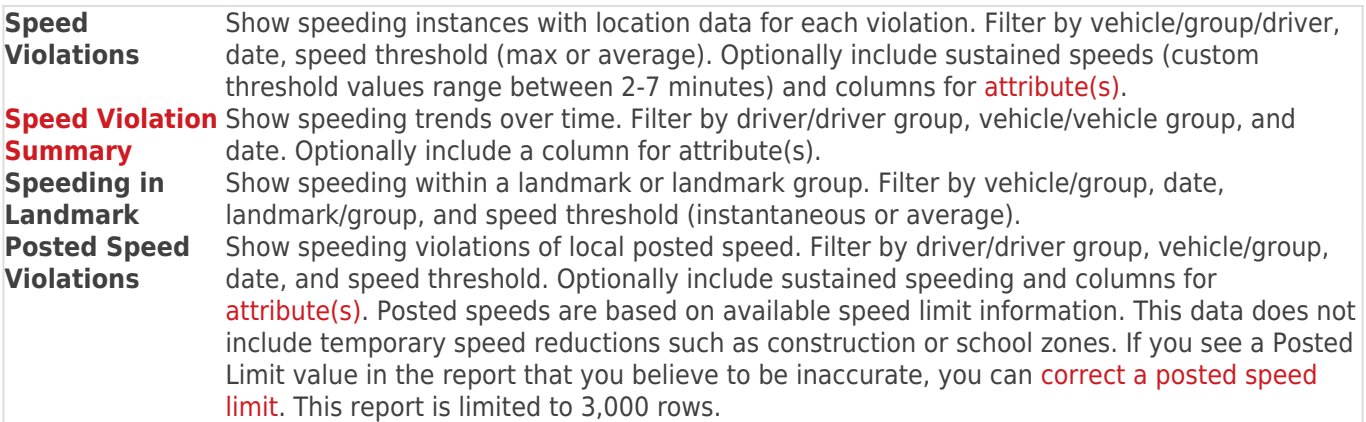

### **Stop Detail Reports**

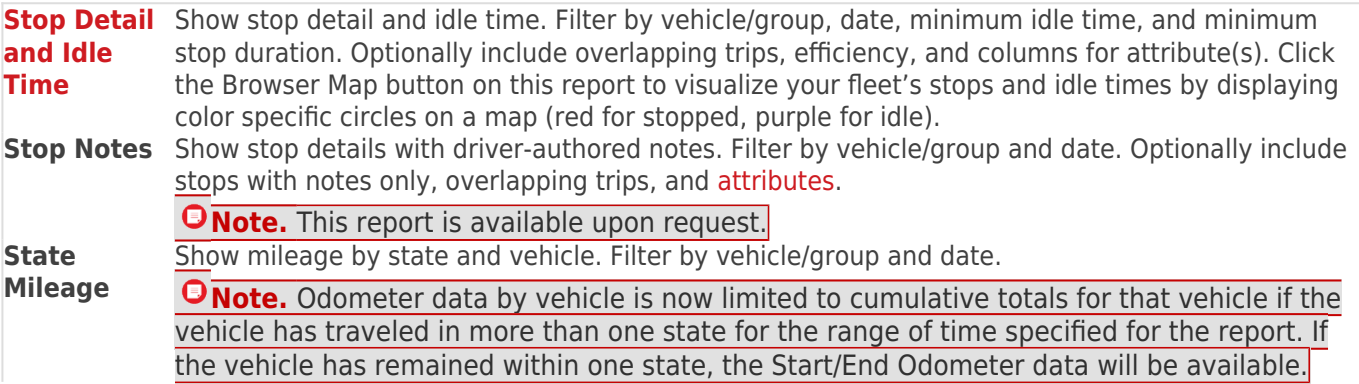

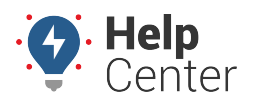

Link: https://help.gpsinsight.com/docs/about-reports/available-reports/ Last Updated: April 23rd, 2019

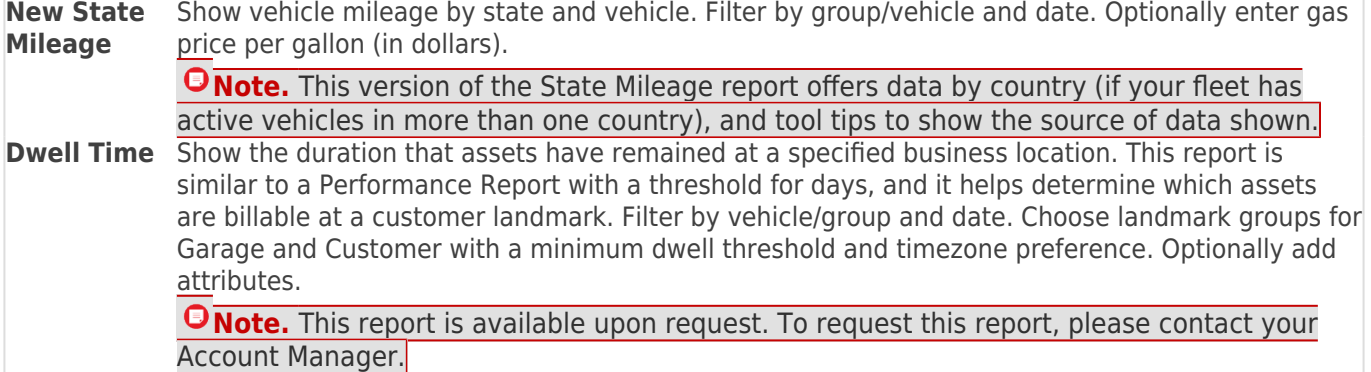

#### **Custom Reports**

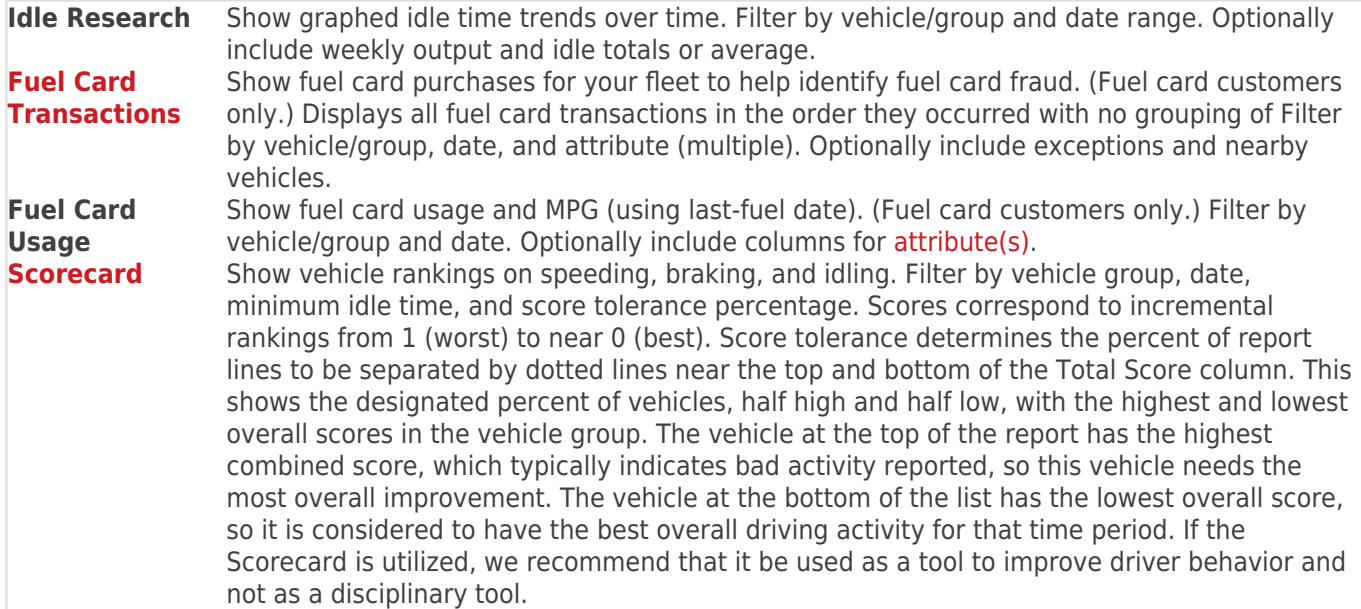

### **Admin Reports**

Admin Reports are located under **Reports** under the **Account** menu.

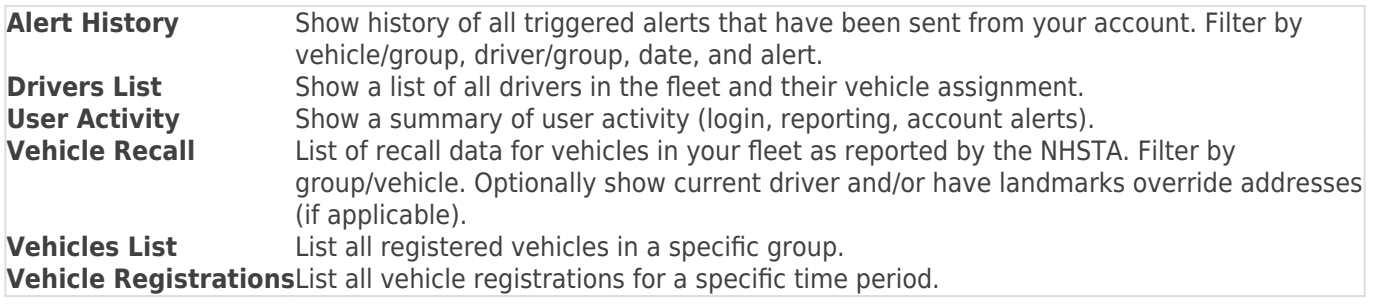

### **Hours of Service Reports**

**Note.** The following reports are available for customers with the HOS Accessory. To request this

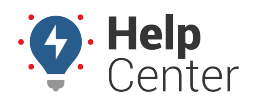

Link: https://help.gpsinsight.com/docs/about-reports/available-reports/ Last Updated: April 23rd, 2019

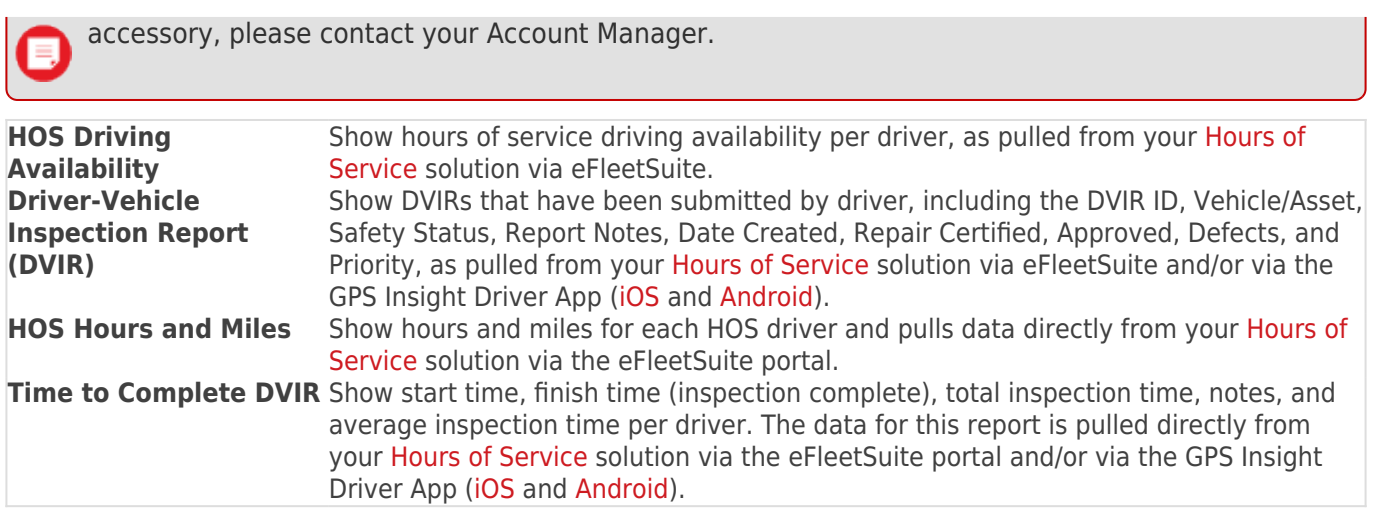

\*Diagnostic data is an additional paid feature. Diagnostic data varies by vehicle make/model. Data may include engine speed, fuel level, fuel level remaining, fuel rate, odometer, seat belt, and more.

### **Scheduled Report Types**

Ę

The following reports are available for you to schedule.

**Note.** Not all reports are available for your account. Some reports that are custom to an account are not listed.

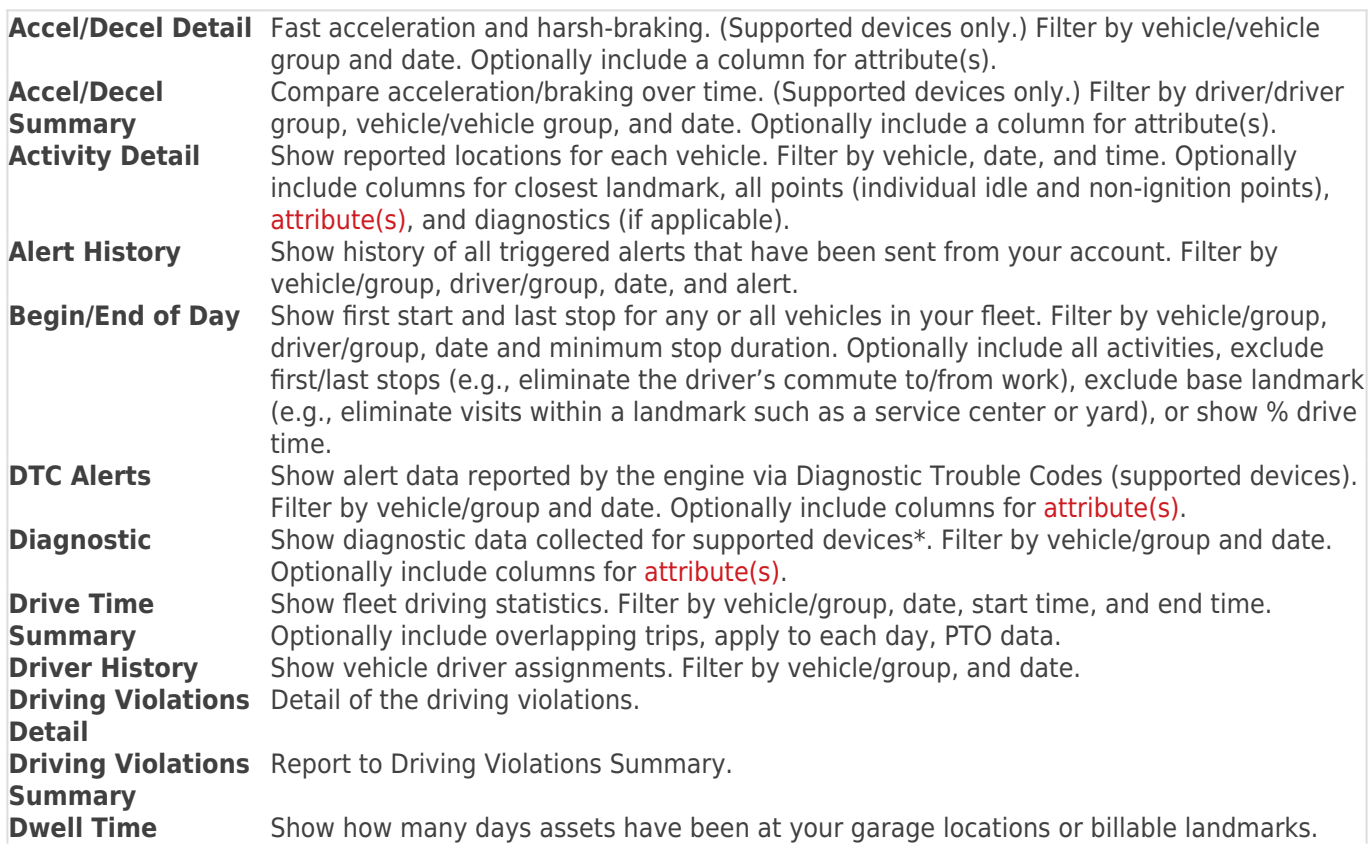

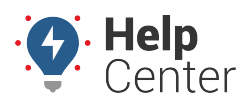

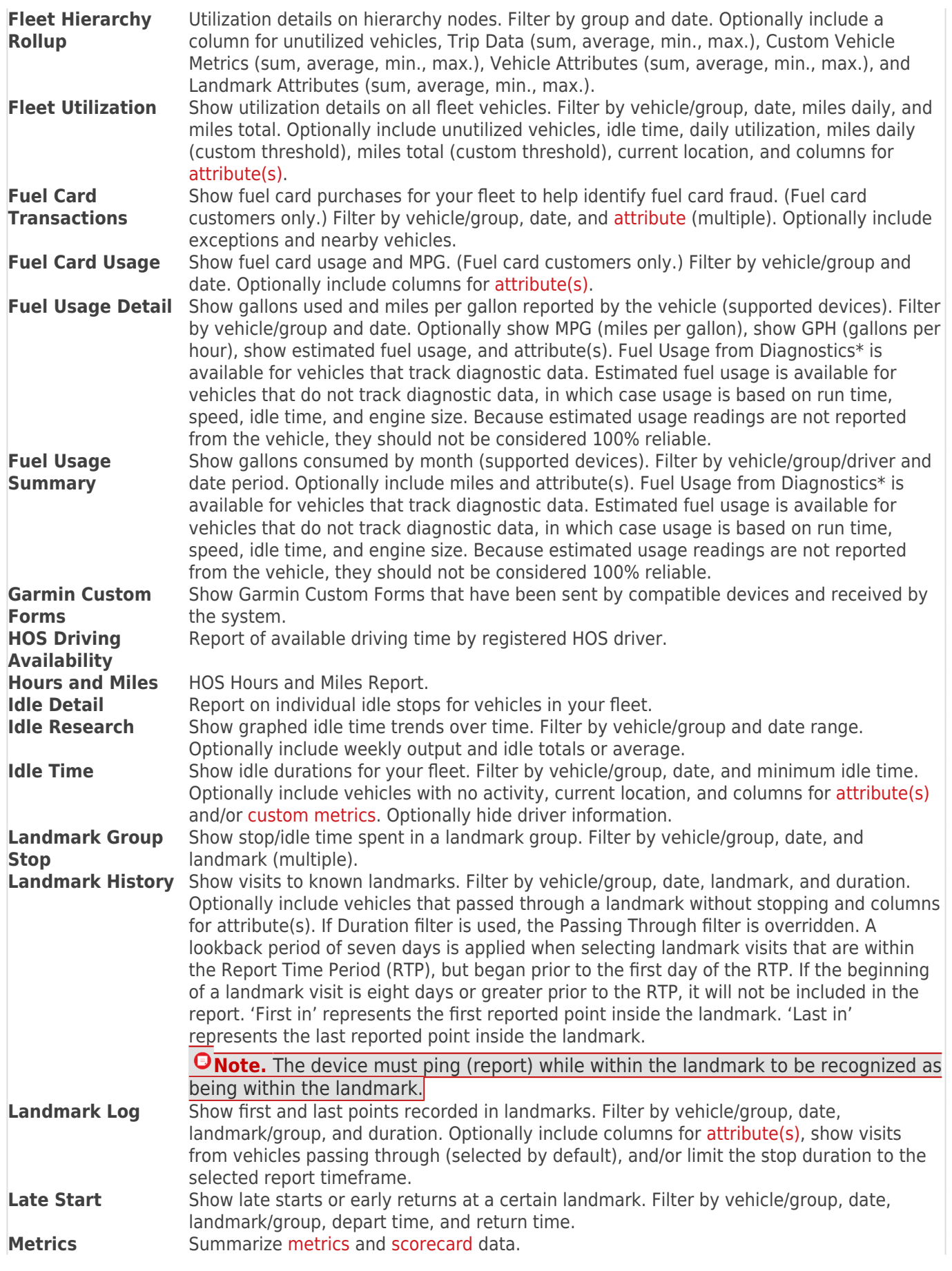

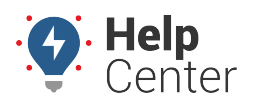

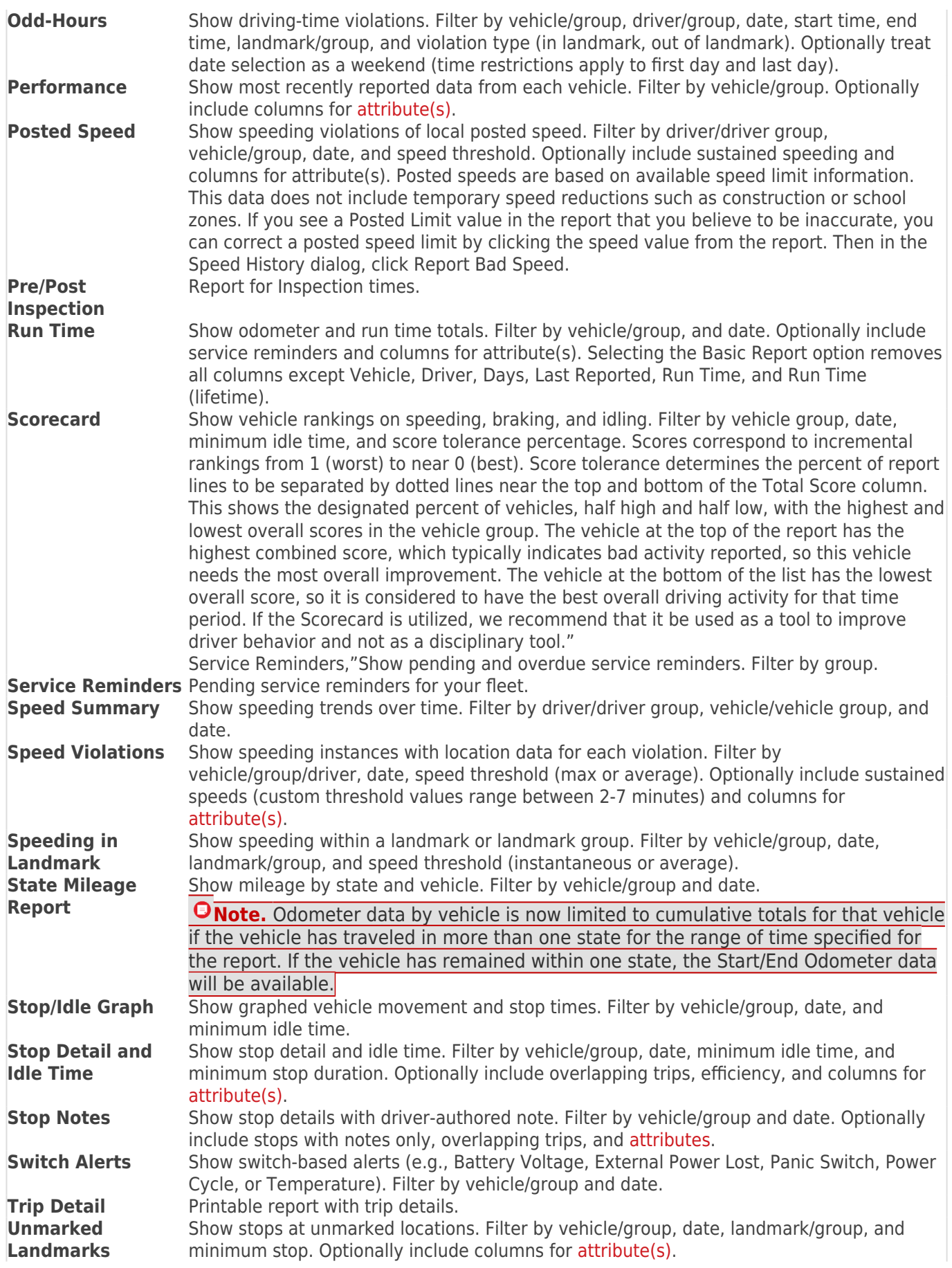

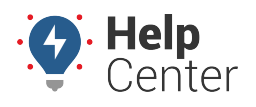

Link: https://help.gpsinsight.com/docs/about-reports/available-reports/ Last Updated: April 23rd, 2019

**Vehicle Registrations**

**User Activity** Show a summary of user activity (login, reporting, account alerts).<br> **Vehicle List** List all registered vehicles in a specific group. List all registered vehicles in a specific group. List all vehicle registrations for a specific time period.